## RHCSA BOOT CAMP

**Kernel Features** 

# IMPORTANT KERNEL DIRECTORIES

• /boot

• /proc

contains the vmlinuz and initrd required to boot the system

virtual file system for seeing "into" the kernel

## /PROC/\*

- The /proc folder contains copious amounts of information useful for troubleshooting. Some examples:
  - /proc/meminfo Memory utilization breakdown
  - /proc/devices Mapping major numbers to drivers
  - /proc/dma dma channel assignments
  - /proc/ioports io port assignments
  - See the manpage for proc for more information and descriptions

## /PROC/\*

- Also in the /proc folder is detailed information on every process on the system.
  - Details on process status, environment, commandline, and more can be obtained
- Read the proc manpage tons of information available through /proc

#### SYSCTL

- sysctl: Get/set kernel parameters
  - sysctl -w kernel.pid\_max=65535
  - sysctl -a
  - sysctl -w vm.swappiness=100
- Also, you can view/edit runtime values under /proc/sys
- To make changes permanent, edit /etc/sysctl.conf

- 1. Configure your server to have an open file limit of 524288 files.
- 2. Configure your server to refuse any ping requests.
- 3. Configure your server to forward ipv4 packets.
- 4. Make all of these changes persistent across reboots.

#### SOFTWARE RAID

- Software RAID can all be configured, monitored, and modified with the mdadm command.
- To create a RAID array, you can run the following command:
  - mdadm -C <RAID dev> -l <LEVEL> -n <# DISKS>
    <partitions>
- To verify the RAID array, use either of the following commands:
  - mdadm --detail <RAID device>
  - cat /proc/mdstat

- 1. Create a RAID-5 array on your machine consisting of:
  - 4 partitions
  - each 512MiB in size
  - one of which should be reserved for use as a hot spare
- 2. Format this array with ext4 and mount it with support for user quotas so that it will persist across reboots.

#### LVM

- The Logical Volume Manager
  - Abstracts the physical hardware into logical drive spaces which can be dynamically grown/shrunk and span disparate physical devices
  - Simplifies hard drive management as it abstracts away the details of the underlying storage devices.
  - Adds a small amount of overhead to the VFS layer, slightly reducing performance.

#### LVM TERMINOLOGY

Physical Volume (pv)

A physical volume is simply the partition/RAID device for the LVM space.

Physical Extent (pe)

A physical extent in a chunk of disk space. Can be any size, but default to 4M.

Volume Group (vg)

A volume group is a collection of physical volumes.

Logical Volume (lv)

A logical volume is a grouping of physical extents from your physical volumes. This logical volume is where you can format a file system.

#### LVM BASIC IDEA

- To create a space suitable for mkfs, three steps must occur:
  - pvcreate: Create a physical volume
  - vgcreate: Create a volume group on PV
  - lvcreate: Create a logical volume on VG
- See also pvdisplay, vgdisplay, lvdisplay

### PVCREATE

- Easiest of the LVM tools:
- pvcreate /dev/sda4

#### VGCREATE

- In basic form, you need to provide a name:
- vgcreate VolGroup00 /dev/sda4
- Note that /dev/sda4 is actually a physical volume created with pvcreate - not just a device

#### LVCREATE

- lvcreate -n myvol -L 10G VolGroup00
- Creates a new logical volume called myvol, 10 gigs in size pulled from the VolGroup00 Volume Group.

#### RESIZING LV'S

- vgextend <volume group name> <new PV path>
  - Add a new physical volume to a volume group
- lvextend {-l <+extents>| -L <+size>} <lv>
  - Grow a logical volume
  - NOTE: Use the + to give the amount of additional space added, otherwise specify the total desired size to end up with.

#### RESIZING LV'S

- resize2fs <logical volume>
  - Once the lv has been extended, you will need to extend the file system
  - You can grow the file system while it is mounted, but before shrinking it must first be unmounted.
- lvresize -r {-l <+extents>| -L <+size>} <lv>
  - Resizes logical volume and filesystem at same time!
  - Be careful if it fails, though!

- 1. Add logical volume management on top of a new partition.
- 2. Use half the available space for a logical volume formatted with ext4 and mounted persistently across reboots.
- 3. Take a snapshot of this logical volume and check the file system for errors.
- 4. Assuming none are found, reset the counter for days and mounts until a check is forced on the original file system.
- 5. Copy some data onto the LV, then expand it and the filesystem by 50MB. fsck, then re-mount the filesystem and verify it's contents.

#### SWAP SPACE

- Swap space allows the kernel to better manage limited system memory by copying segments of memory onto disk
  - Performance gains
  - "Expanded" memory space
- mkswap

Create a new swap space for use by the kernel

swapon/swapoff

Enable/disable a swap area

/proc/swaps

Lists current swap areas

- 1. Add 500MB of swap space to your system using a device.
- 2. Add 500MB of swap space to your system using a swap file.

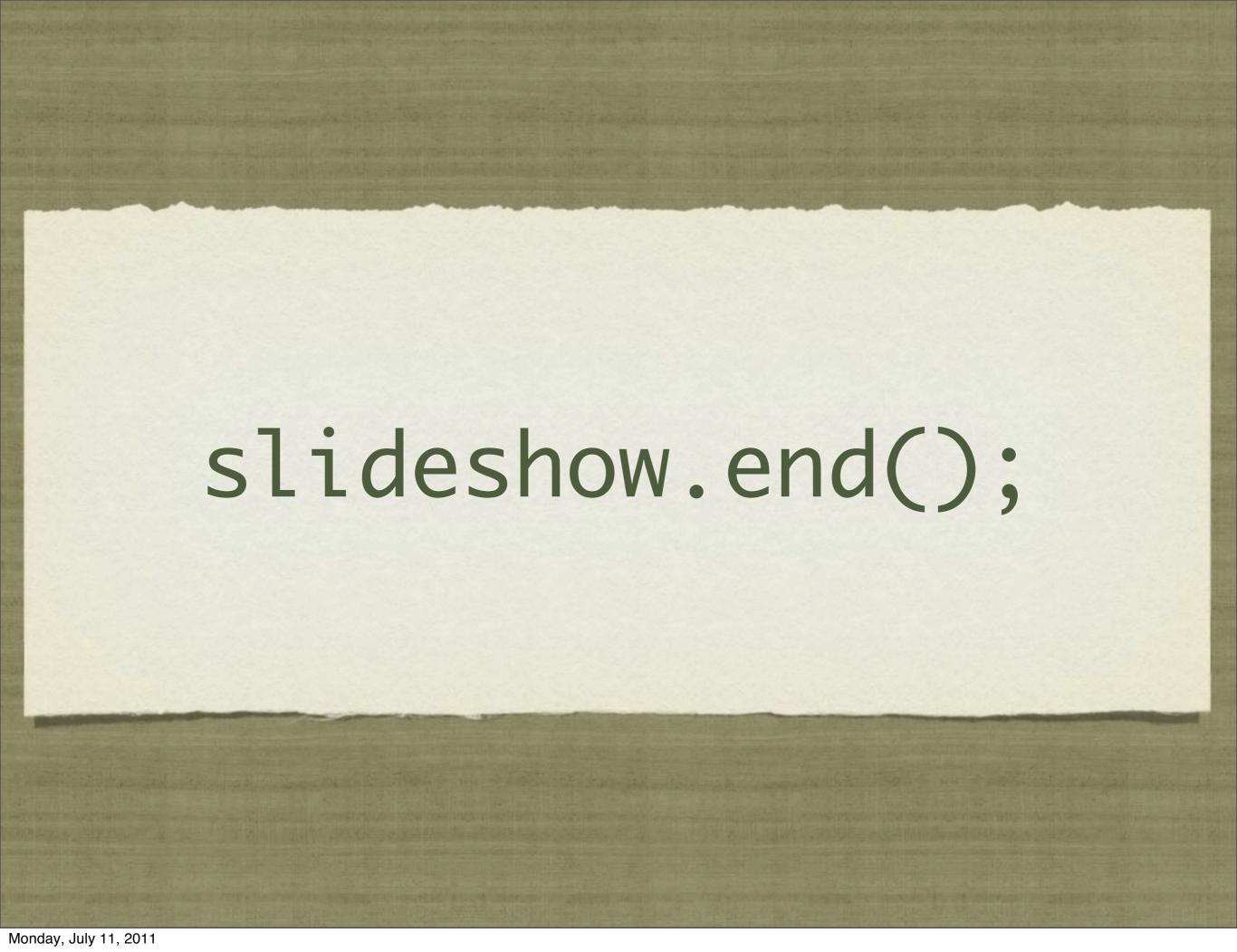